## **Parent Portal Attendance Note Instructions**

Anytime your child will be/has been absent, will be late or will need to be dismissed early, please follow the below steps:

- 1. Log onto your Parent Portal account
- 2. Select the child you're submitting for by clicking their name across the top
- 3. Click "**Forms**" in the **Navigation** bar
- 4. Select the appropriate "**Form Name**" for absence, dismissal or tardy
- 5. Enter the data. If you have documentation, click "**Add Document**"
- 6. You **must** consent to electronic signature and type your signature
- 7. Click "**Submit**" Once you submit you have completed the required notification of absence. There is no need to call or send in a note.

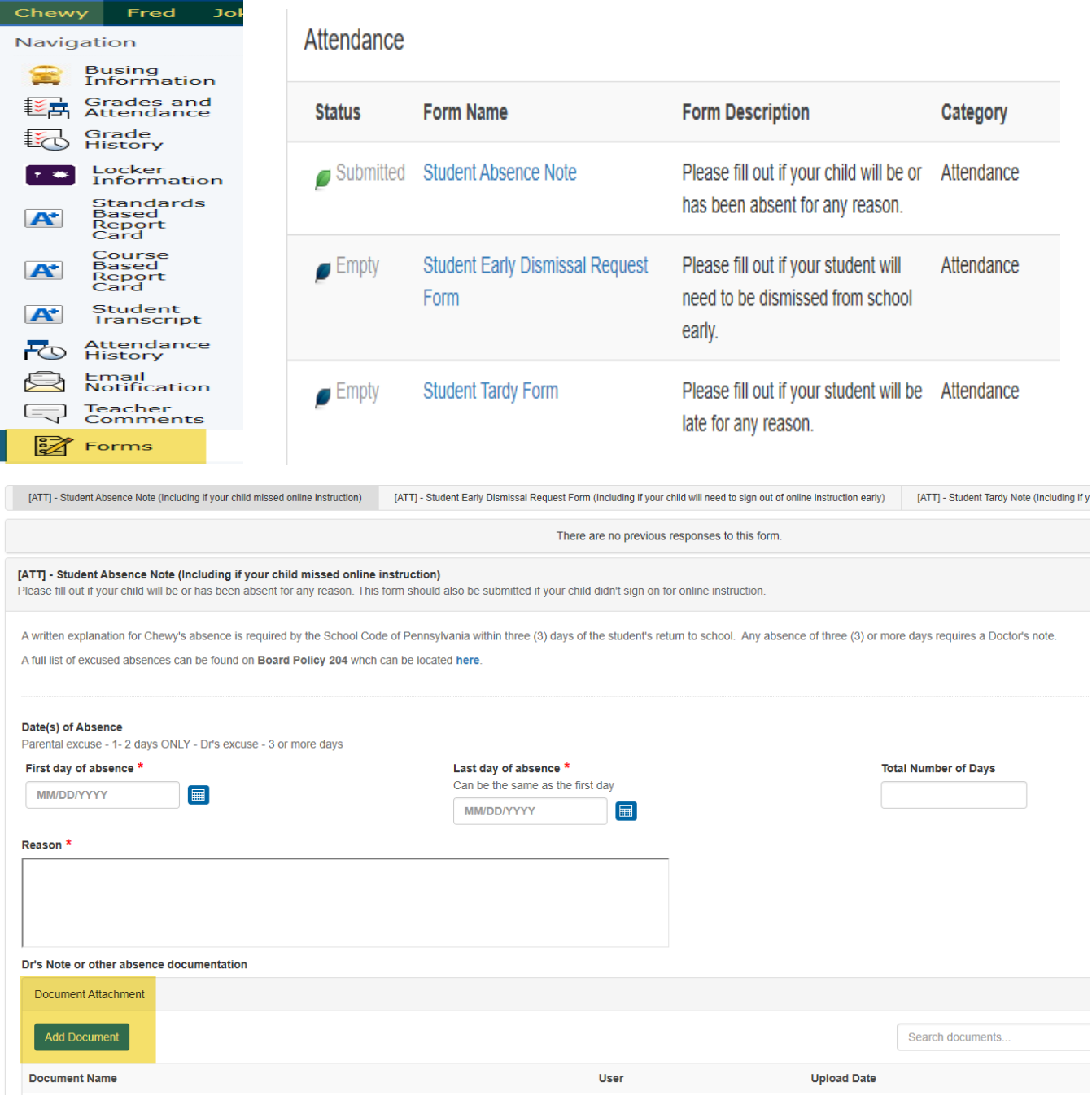